**Краткое руководство к микрокиоску**

**BlueBird**

## **Введение**

Настройка данного микрокиоска в котором установлен сканер EM2037 производится с помощью списка штрихкодов. Настройки к сканеру применяются следующим образом:

- 1. Сканируем штрихкод входа в настройки.
- 2. Сканируем штрихкод выбранной настройки.
- 3. Сканируем числовые штрихкоды для ввода значения параметра настройки, после сканируем штрихкод сохранения (опционально).
- 4. Если нужно продолжить настраивать микрокиоск, переходим к пункту 2, иначе сканируем штрихкод завершения работы с настройками.

## **Первоначальная настройки для работы с киоском: (Настройки выполнять в указанном порядке)**

**1. Заходим в меню настройки**

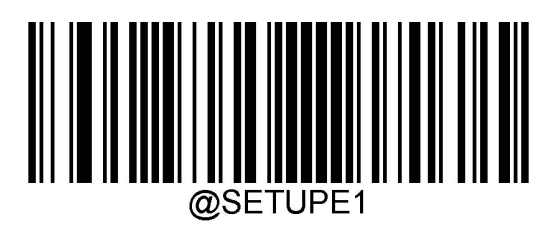

**2. Производим сброс к заводским настройкам**

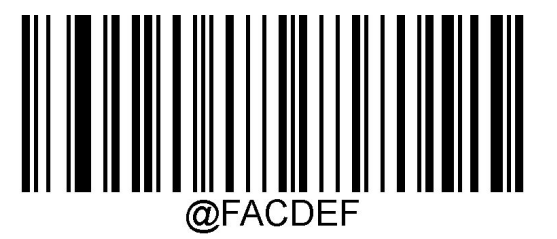

\*\* После сброса настроек сканер может стать неактивным. Для того, чтобы включить сканер необходимо нажать кнопку на задней панели устройства после чего сканировать следующий штрихкод:

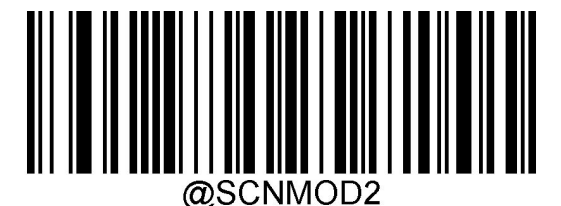

**3. Включаем режим эмуляции клавиатурного ввода(USB HID-KBW)**

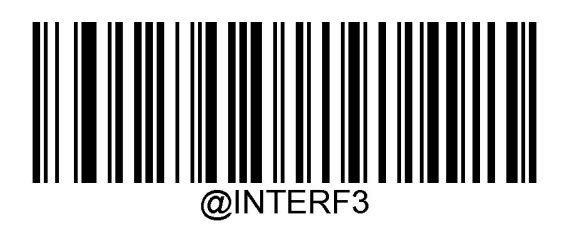

**4. Выставляем задержку между сканированием одного и того же штрихкода на 3000ms**

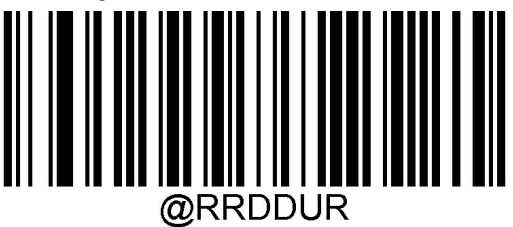

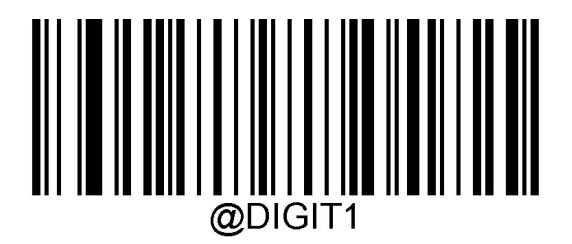

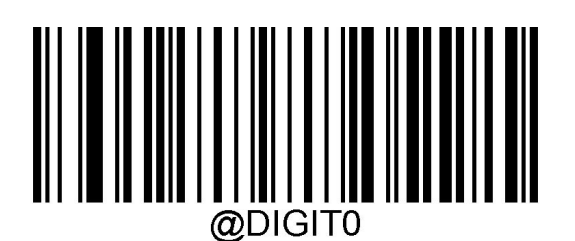

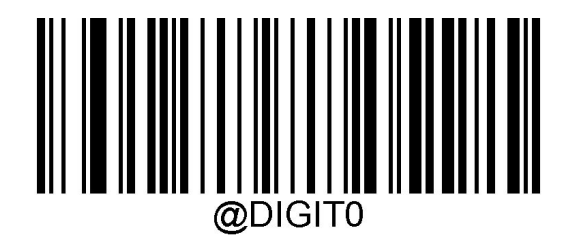

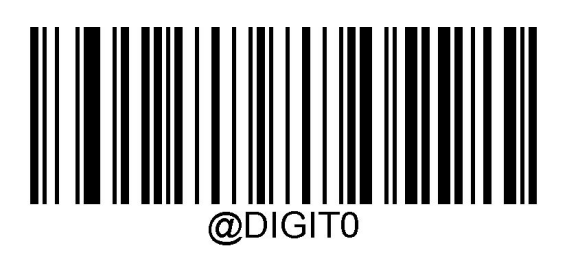

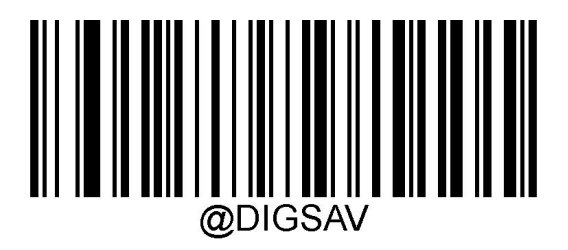

**5. Активируем задержку между сканированием одного и того же штрихкода**

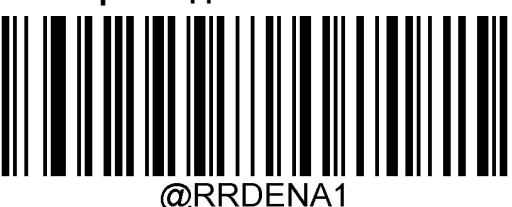

**6. Включаем поддержку всех типов штрихкодов**

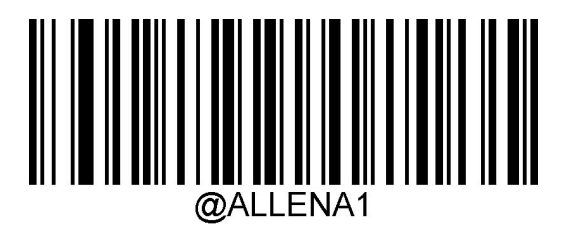

**7. Включаем завершающие строку символы**

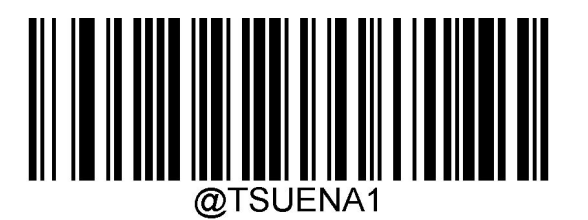

**8. Устанавливаем в качестве завершающих символов CRLF (0x0D,0x0A)**

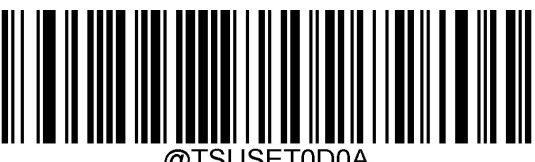

**9. Включаем поддержку дополнительных 2х символов для стандарта EAN-8**

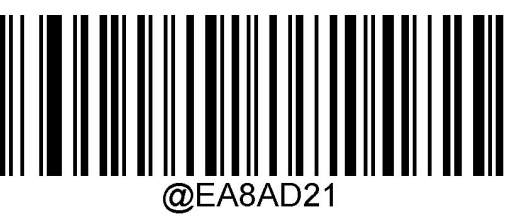

**10.Включаем поддержку дополнительных 5ти символов для стандарта EAN-8**

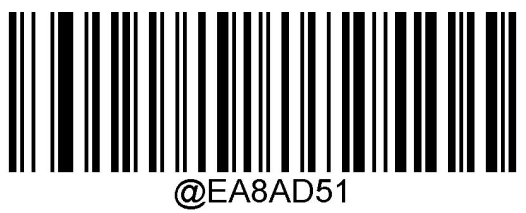

**11.Включаем поддержку дополнительных 2x символов для стандарта EAN-13**

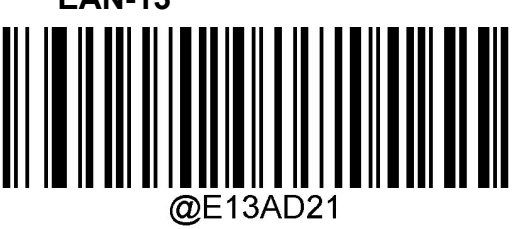

**12.Включаем поддержку дополнительных 5ти символов для стандарта EAN-13**

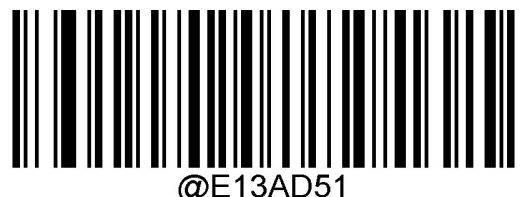

**13.Включаем поддержку дополнительных 2х символов для стандарта UPC-E**

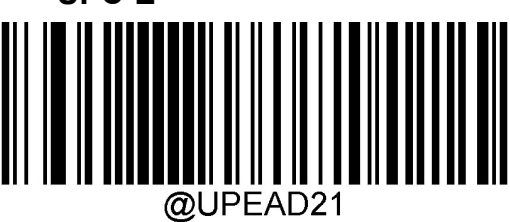

**14.Включаем поддержку дополнительных 5ти символов для стандарта UPC-E**

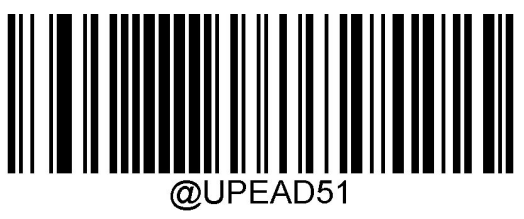

**15.Включаем поддержку дополнительных 2х символов для стандарта UPC-A**

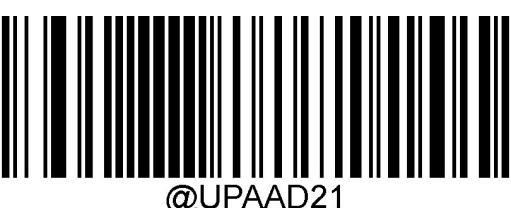

**16.Включаем поддержку дополнительных 5ти символов для стандарта UPC-A**

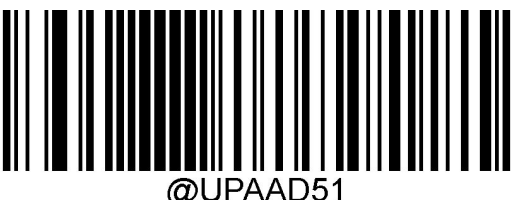

**17.Сохраним введённые изменения как пользовательские настройки**

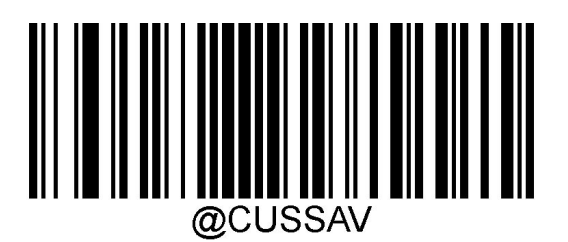

\*\* Пользовательские настройки записываются в энергонезависимую память а также не очищаются из памяти при выполнении сброса до заводских настроек. В дальнейшем при выполнении сброса до заводских настроек можно будет сразу применить все нужные настройки отсканировав следующий штрихкод:

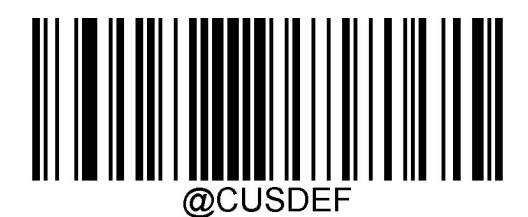

**18.Выходим из настроек**

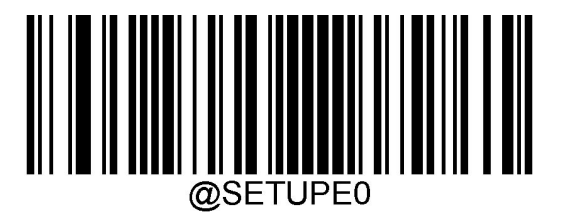

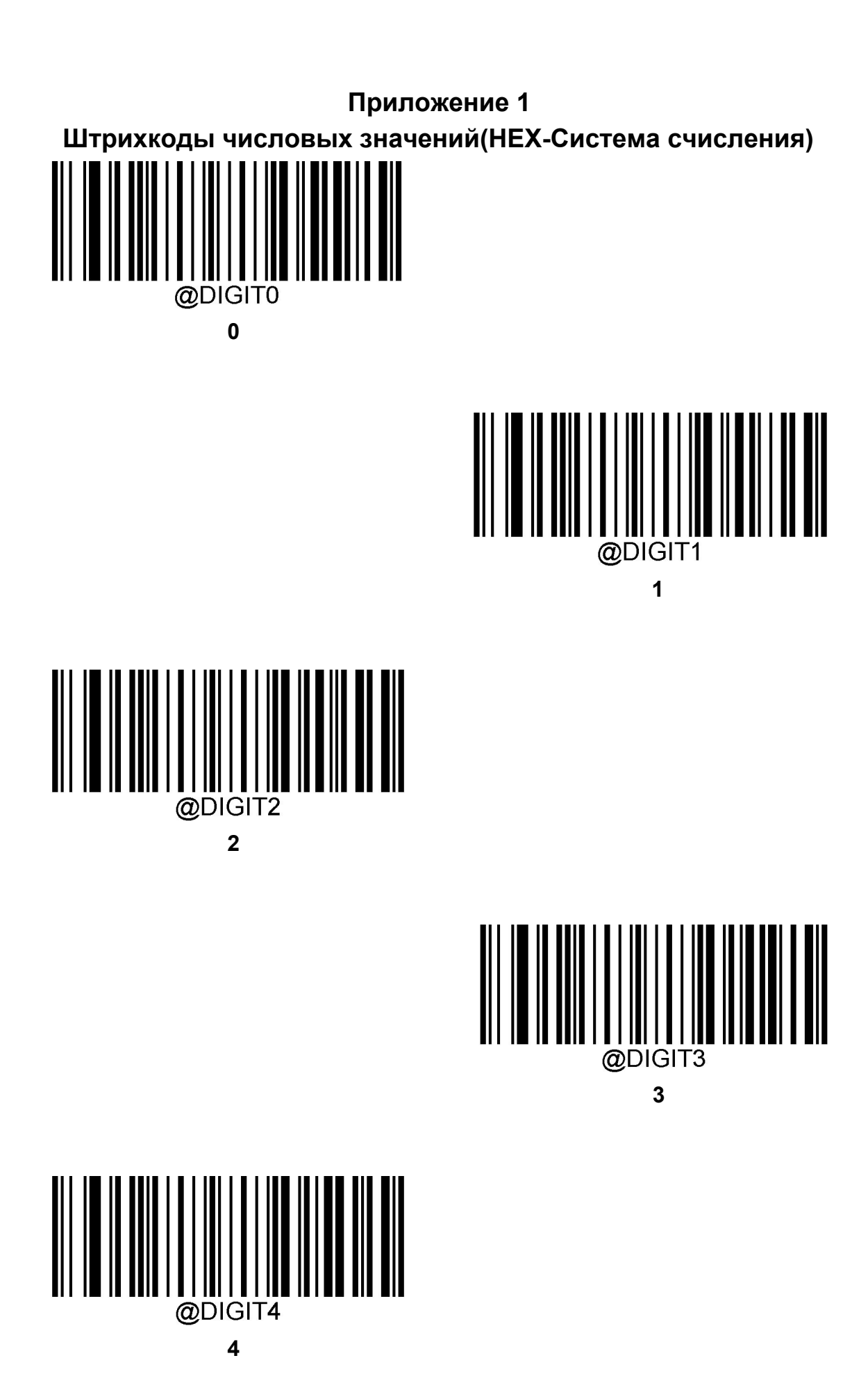

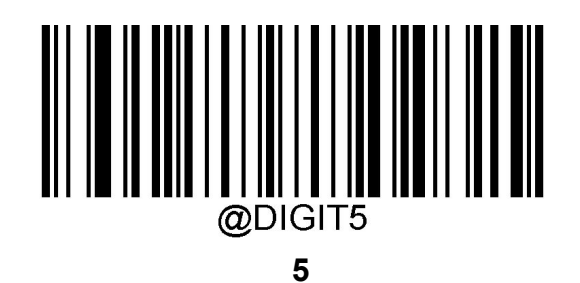

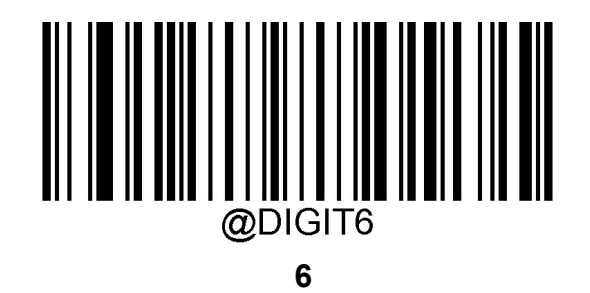

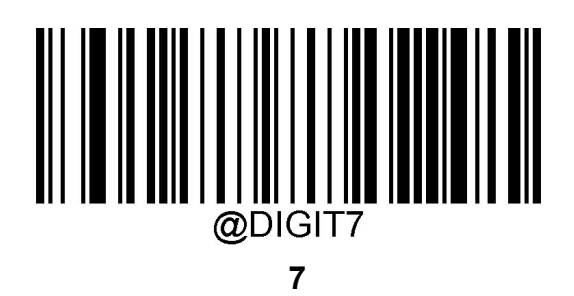

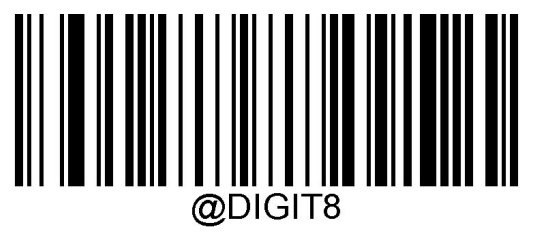

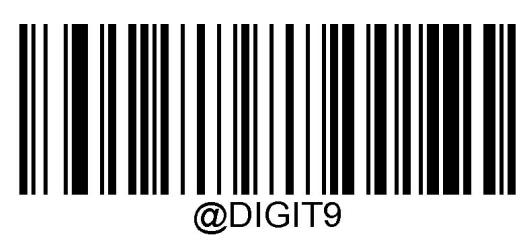

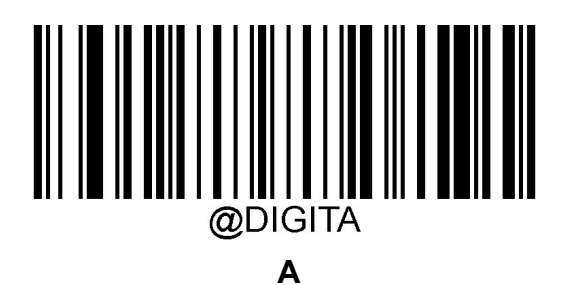

@DIGITB  **B**

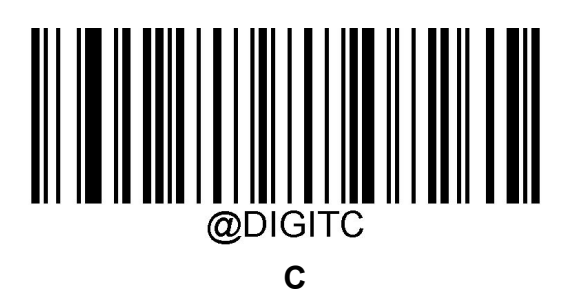

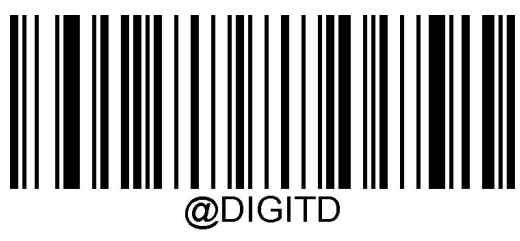

 **D**

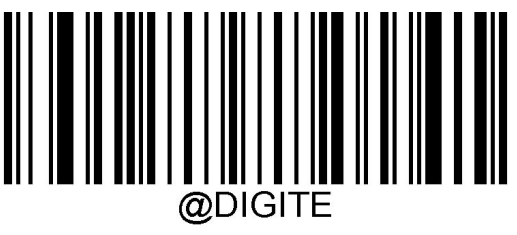

 **E**

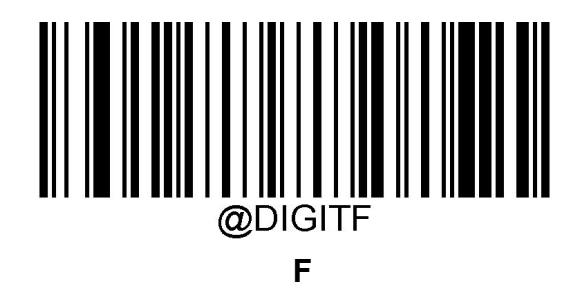

**Приложение 2 Штрихкоды сохранения/очистки/отмены**

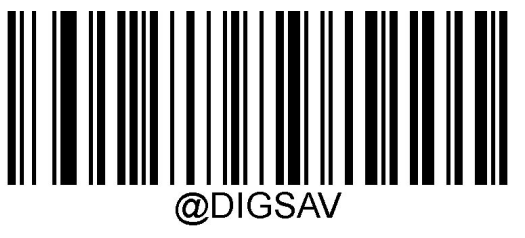

 **Сохранить**

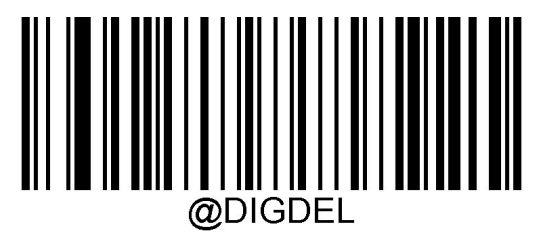

 **Удалить последнее число**

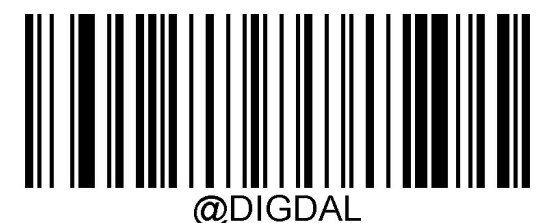

 **Удалить все числа**

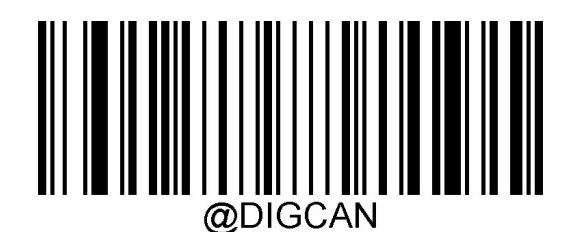

 **Отменить**